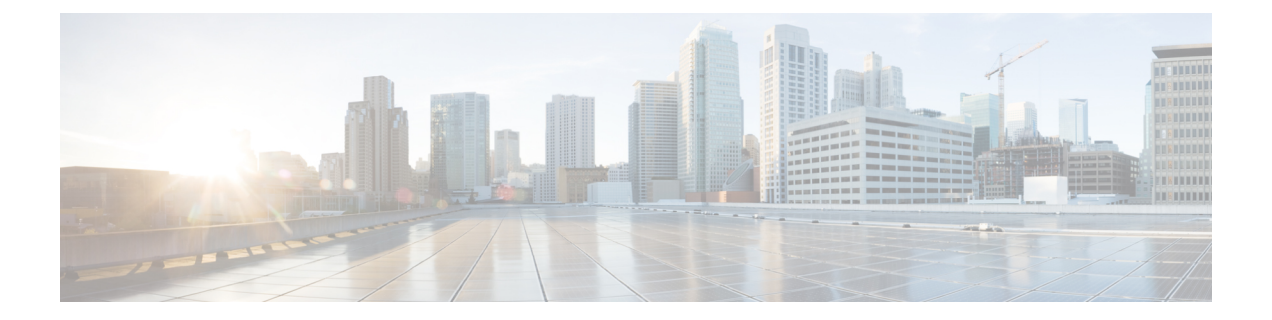

## 配置媒体资源

- 关于媒体资源, 第1页
- 媒体资源配置任务流程, 第 14 页

## 关于媒体资源

Cisco Unified Communications Manager 功能需要使用媒体资源。 Cisco Unified Communications Manager 包含媒体资源,例如:

- 报警器
- 交互式语音应答 (IVR)
- 媒体终结点 (MTP)
- 转码器
- 信任的中继点
- 会议桥
- 音乐保持/视频保持

您可以通过将媒体资源分配给媒体资源组列表,然后将该列表分配给设备池或单个设备,从而使呼 叫可以使用媒体资源。 单个设备的默认设置是使用分配给该设备所使用设备池的媒体资源。

注释

有关配置音乐保持的详细信息,请参阅《*Cisco Unified Communications Manager* 的功能配置指 南》。

## 媒体终结点

媒体终结点 (MTP) 是一个实体,它接受两个全双工媒体流,将这些流桥接在一起,并允许独立设置 和拆解它们。 Cisco Unified Communications Manager 可以在媒体路径中插入 MTP 来解决许多问题:

- 充当信任的中继点 (TRP)
- 在 RTP 流的 IPv4 与 IPv6 之间进行转换
- 提供 SIP 干线上的 SIP Early Offer
- 解决 DTMF 传输不匹配
- 充当 RSVP 座席

#### **H.323** 呼叫的 **MTP**

可以将媒体终结点插入 H.323 呼叫的媒体路径中,以扩展补充服务,例如呼叫保持、呼叫转接、呼 叫暂留和会议,这些功能通常在将呼叫路由到 H.323 终端时不可用。 对于 H.323 补充服务, 只有不 支持空功能集 (ECS) 或 FastStart 的终端需要 MTP。 支持 ECS 和 FastStart 的所有 Cisco 和其他第三 方终端都不需要 MTP。

#### **MTP** 类型

Cisco Unified Communications Manager 支持以下 MTP 类型:

- IOS 网关中的软件 MTP
- IOS 网关中的硬件 MTP
- Cisco IP 语音媒体流服务提供的软件 MTP

Cisco 媒体终结点软件 MTP 类型默认提供 48 个 MTP(用户可配置)资源,具体取决于网络和网络 接口卡 (NIC) 的速度。 例如, 100-MB 的网络/NIC 卡能够支持 48 个 MTP 资源, 而 10-MB NIC 卡则 不能。

对于 10 MB 网络/NIC 卡,可以提供大约 24 个 MTP 资源。 但是,确切的可用 MTP 资源数量视该 PC 上其他应用程序消耗的资源、处理器的速度、网络负载及其他各种因素而定。

#### **MTP** 注册

如果该 Unified Communications Manager 可用, 则 MTP 设备始终向其主要 Unified Communications Manager 注册,并通知该 Unified Communications Manager 其支持多少 MTP 资源。 您可以将多个 MTP向同一UnifiedCommunications Manager注册。多个MTP向同一UnifiedCommunications Manager 注册时, 该 Cisco Unified Communications Manager 将控制每个 MTP 的资源组。

例如,考虑将 MTP 服务器 1 配置为用于 48 个 MTP 资源, 而 MTP 服务器 2 配置为用于 24 个资源。 如果两个 MTP 都向同一 Unified Communications Manager 注册,则该 Unified Communications Manager 维护两组共 72 个注册的 MTP 资源。

当 Unified Communications Manager 确定呼叫终端需要 MTP 时,它将从具有最少活动流的 MTP 分配 一个 MTP 资源。 该 MTP 资源代表终端被插入到呼叫中。 MTP 资源使用对系统的用户和其代表插 入的终端仍然不可见。 如果 MTP 资源在需要时不可用, 则呼叫将不使用 MTP 资源连接, 并且该呼 叫没有补充服务。

### 媒体终结点相互作用和限制

#### 表 **1:** 媒体终结点相互作用和限制

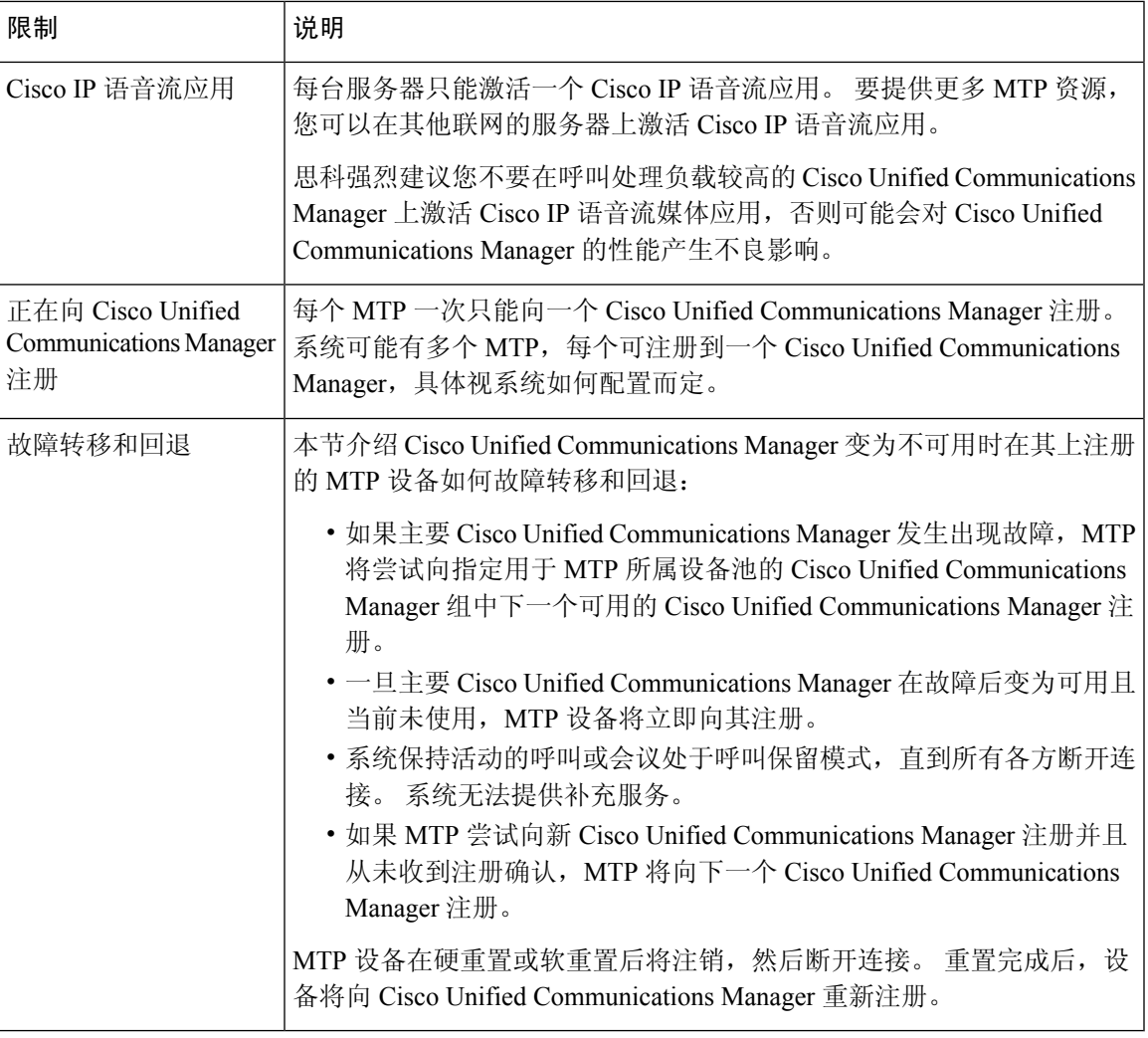

### 转码器

转码器是执行编解码器转换,将来自某个编解码器的输入流转换成使用不同编解码器的输出流的设 备。例如, 编解码器可以采用 G.711 流, 并将其实时转换为 G.729 流。 如果通话期间, 两个终端使 用不同的语音编解码器时,Cisco Unified Communications Manager 会在媒体路径中调用转码器。 转 码器在两个不兼容的编解码器之间转换数据流,以便设备之间能够通信。 转码器对呼叫涉及的用户 或终端不可见。

转码器资源由媒体资源管理器 (MRM) 管理。

 $\label{eq:1} \bigotimes_{\mathbb{Z}}\mathbb{Z}_{\mathbb{Z}}$ 

用作转码器并提供 MTP/TRP 功能时,转码器支持 G.711 与所有编解码器(包括 G.711)之间的 转码。 注释

### 具备 **MTP** 功能的转码器

除了编解码器转换之外,转码器还可以提供与媒体终结点(MTP)相同的功能。在需要转码器功能和 MTP 功能的情况下,系统将分配转码器,因为转码器可以同时提供这两组功能。 如果只需要 MTP 功能,系统将从资源池分配转码器或 MTP。 资源的选择将由媒体资源组决定。

如果软件 MTP 资源在需要时不可用,并且**Cisco Unified CM** 管理 > 系统 > 服务参数 > 服务参数配置 窗口中的如果信任的中继点分配失败则呼叫失效和如果**MTP**分配失败则呼叫失效字段设置为'False', 呼叫会尝试在不使用 MTP 资源的情况下连接。 如果需要硬件编解码器功能(以将一个编解码器转 换为另一个)而转码器不可用,呼叫将失败。

### 转码器类型

Cisco Unified Communications Manager 管理中的转码器类型在下表中列出。

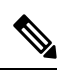

用作转码器并提供 MTP/TRP 功能时,转码器支持 G.711 与所有编解码器(包括 G.711)之间的 转码。 注释

#### 表 **2:** 转码器类型

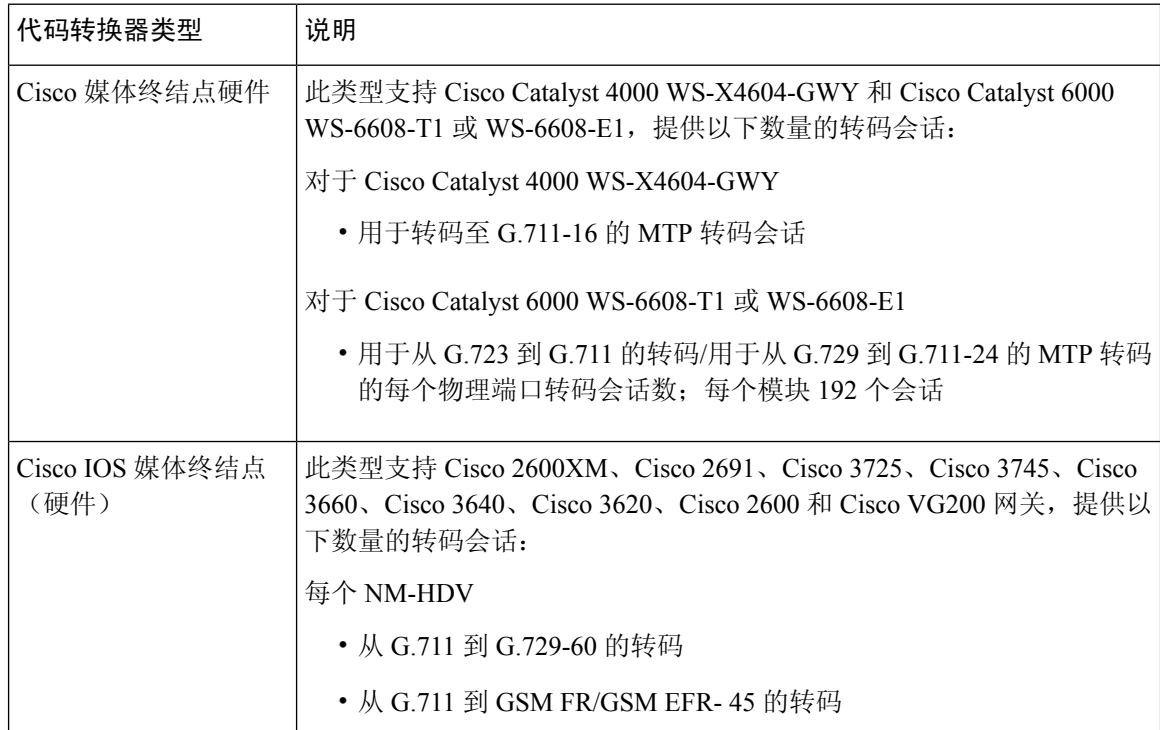

 $\mathbf{l}$ 

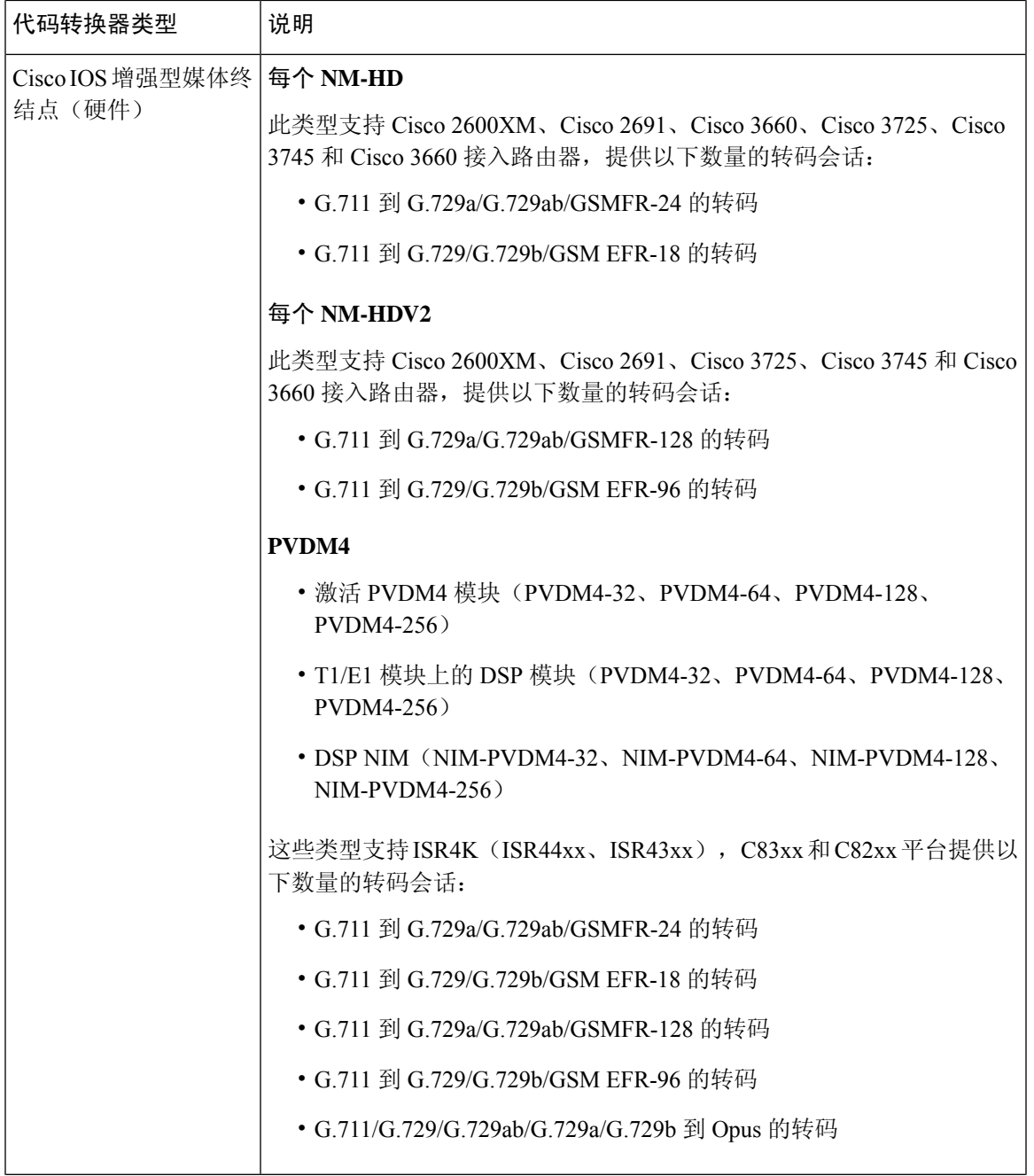

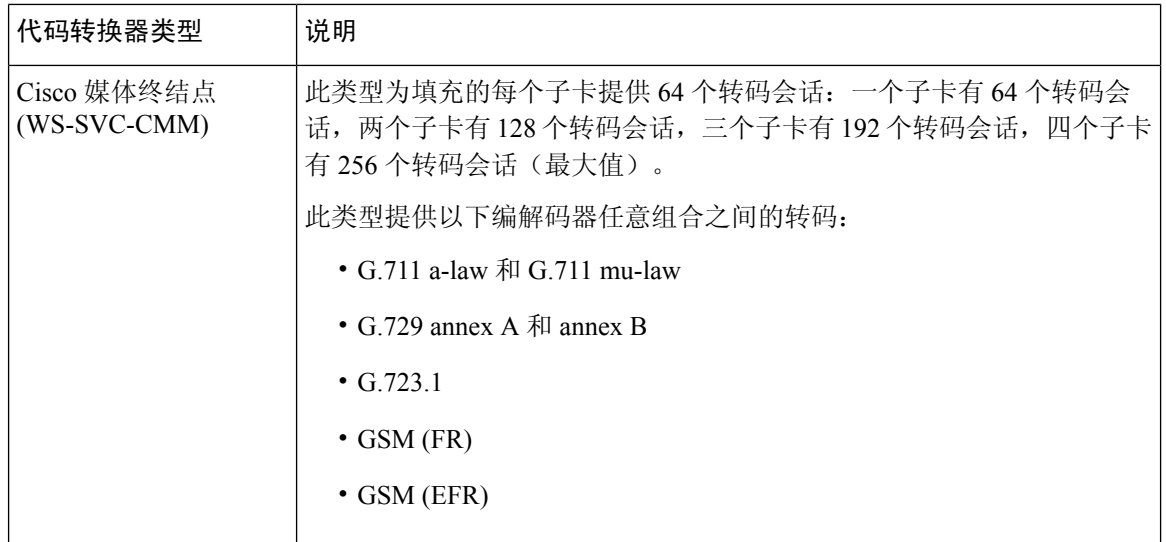

### 转码器相互作用和限制

### 转码器相互作用和限制

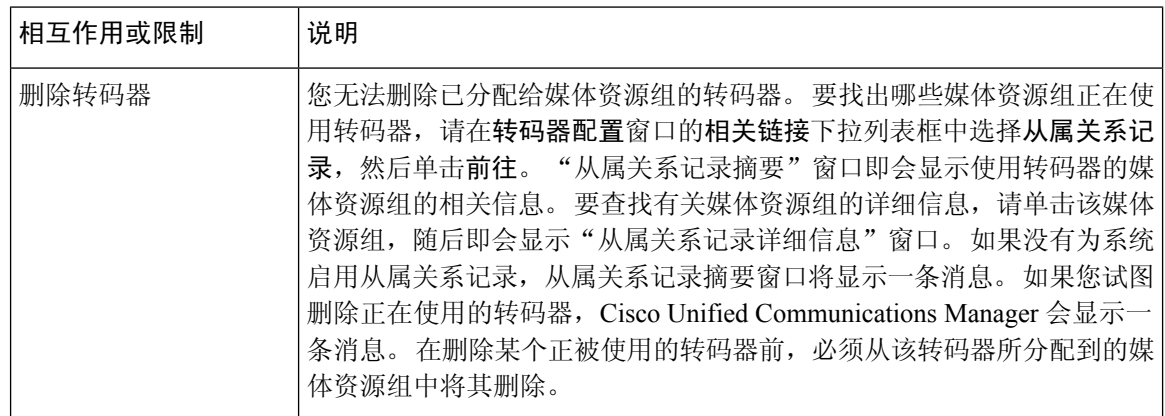

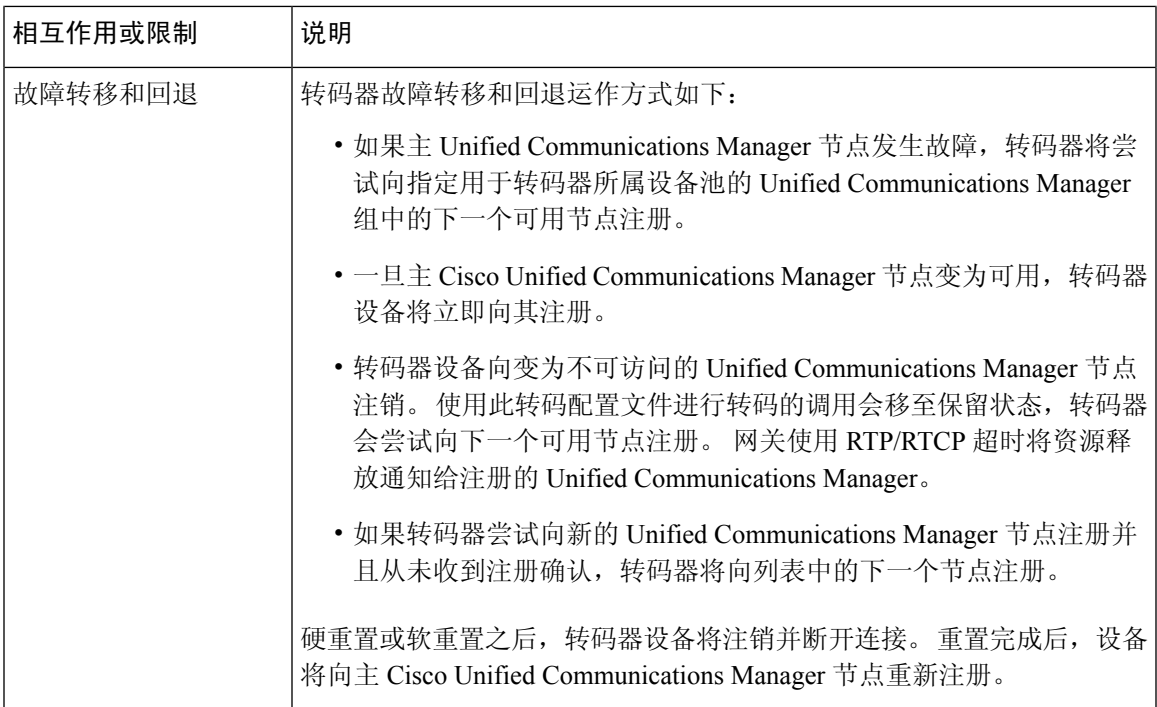

### 信任的中继点概述

信任的中继点 (TRP) 是 Cisco Unified Communications Manager 可以插入到媒体流以充当呼叫媒体控 制点的 MTP 或转码器。 TRP 可以在流上提供进一步的处理,并可确保流遵循特定的路径。

当呼叫需要信任的中继点时, Cisco Unified Communications Manager 分配已启用 TRP 功能的 MTP 或 转码器。

#### 配置

通过选中媒体终结点配置或转码器配置窗口中的信任的中继点复选框,MTP和转码器都可被配置为 提供 TRP 功能。

对于以下配置窗口,通过将使用信任的中继点字段设置为打开,您可以配置个别呼叫的TRP要求:

- 电话配置
- 网关配置
- 语音邮件端口配置
- 干线配置
- CTI 路由点配置
- 通用设备配置
- 通用设备模板配置
- 各种媒体资源配置(报警器、IVR、MTP、转码器、会议桥、音乐保持)

### 信任的中继点相互作用和限制

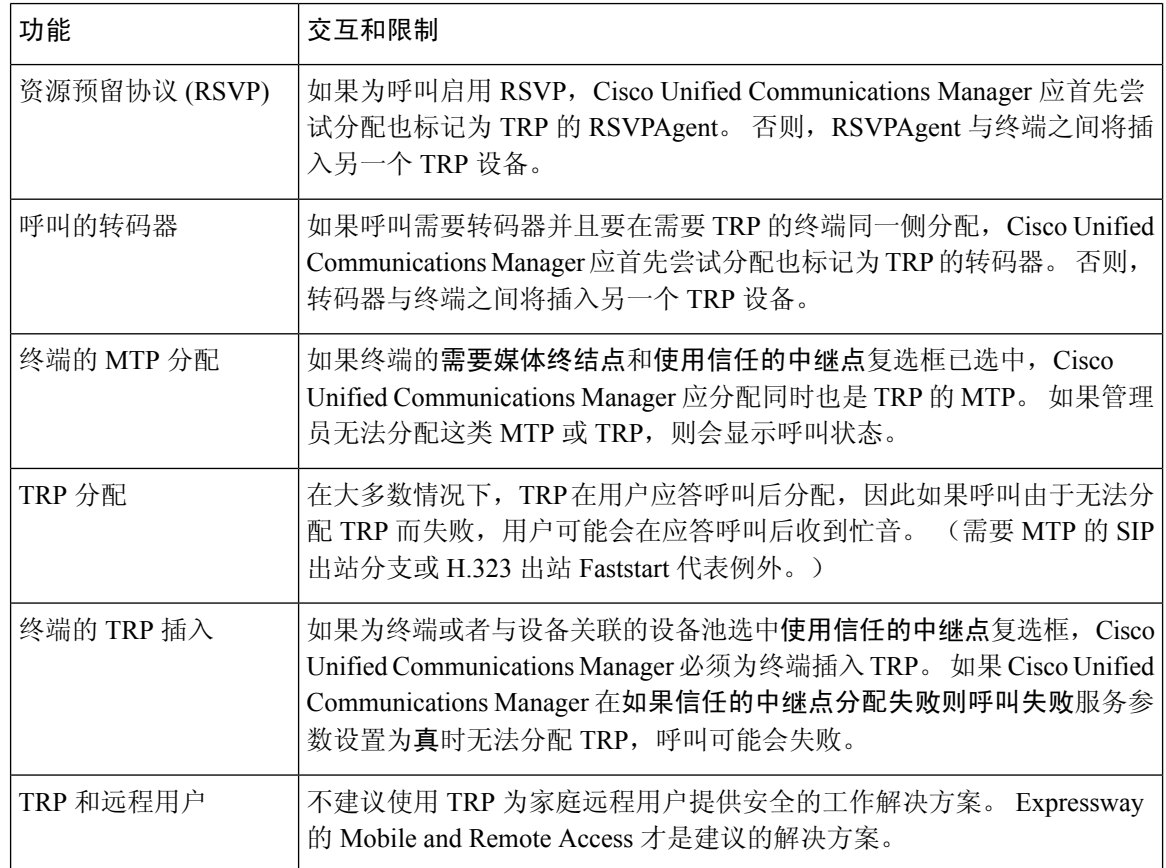

### **TRP** 资源不足的呼叫行为

以下各节提供 MTP 资源分配不足时 Cisco Unified Communications Manager 如何处理呼叫的示例。 最终的呼叫行为取决于那些终端是否需要 MTP 和 TRP, 以及系统是否已配置为在 MTP 或 TRP 分配 失败时自动使呼叫失败。

#### **MTP** 和 **TRP** 都需要

下表显示当为终端选中了需要媒体终结点 和使用信任的中继点选项,但没有充足的 MTP 和 TRP 资 源时,呼叫是否失败。

最终呼叫状态取决于如果信任的中继点分配失败则呼叫失败 和如果 **MTP** 分配失败则呼叫失败服务 参数是否设置为呼叫自动失败。

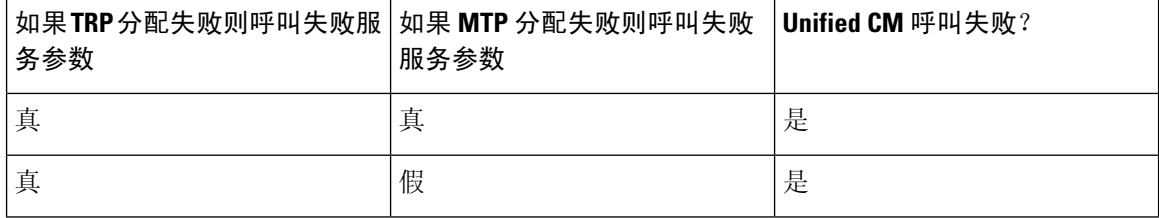

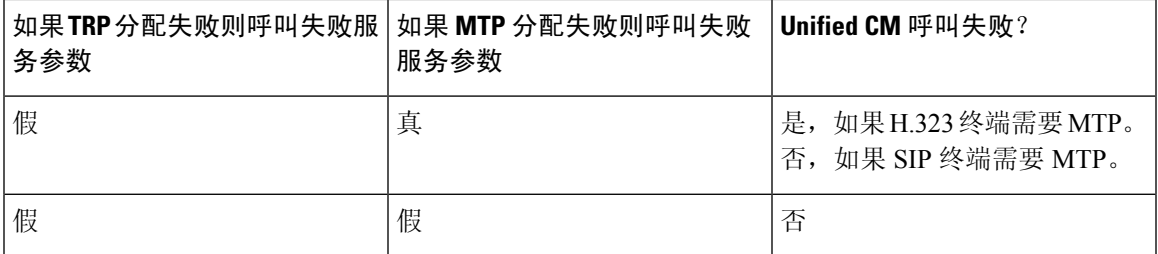

### **MTP/TRP** 资源不足则呼叫自动失败未启用

下表显示当 MTP/TRP 资源存在不足以及如果信任的中继点分配失败则呼叫失败和如果 **MTP** 分配失 败则呼叫失败 服务参数均设置为假时的呼叫行为。

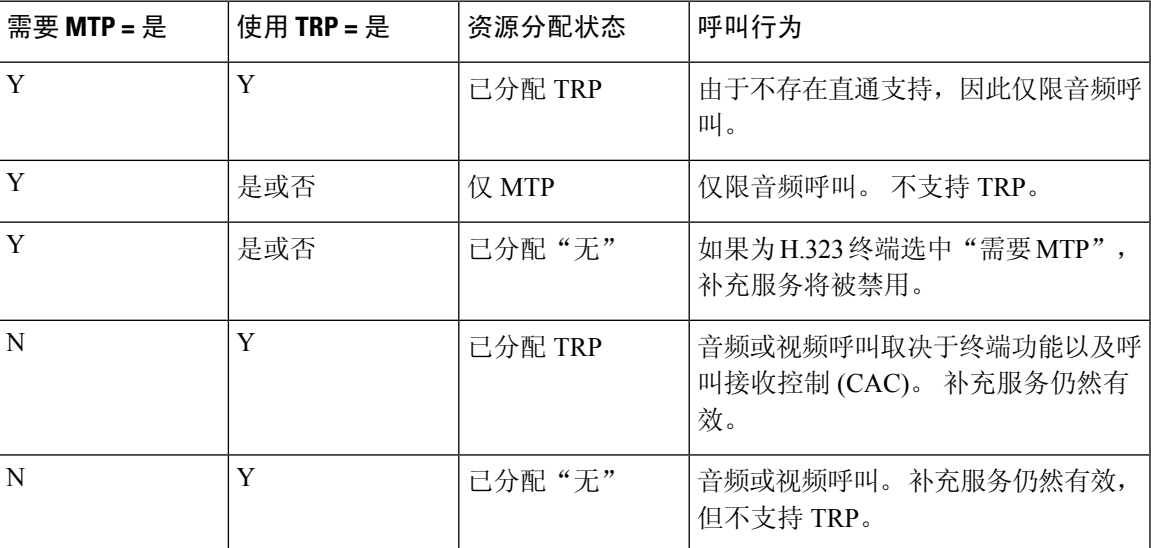

### 报警器概述

报警器是在 Cisco Unified Communications Manager 上运行的 SCCP 软件设备,可让您向 Cisco IP 电 话和网关发送预先录制的消息和提示音。 通过打开该节点上的 Cisco IP 语音媒体流服务,可以在群 集节点上激活报警器。 MLPP、SIP 干线、IOS 网关和软件会议桥等功能依赖于报警器将预定义的消 息通过单向媒体流发送到电话或网关。 此外:

- IPv4 和 IPV6 均受支持。 当系统平台配置用于 IPv6 并且启用了 IPv6 企业参数时,报警器在双 模式中自动配置。
- SRTP 受支持

### 报警器可扩展性

默认情况下,报警器支持 48 个并发的媒体流。 您可以通过在其他节点上激活报警器或通过呼叫计 数服务参数更改报警器媒体流的默认数量来添加容量。 不过,除非在一个节点上禁用 **Cisco CallManager** 服务,否则建议不要在该节点上增大此值。

如果报警器在未运行 **Cisco CallManager** 服务的专用订阅方节点上运行,则报警器最多可支持 255 个并发通告流。 如果专用订阅方节点满足 10000 个用户的 OVA 虚拟机配置,则报警器最多可以支 持 400 个并发通告流。

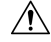

注意 建议不要在具有高呼叫处理负载的 Unified Communications Manager 节点上激活报警器。

#### 报警器与会议桥

在以下情况下,报警器将可用于会议桥:

- 如果包含信号器的媒体资源组列表被分配到会议桥所在的设备池。
- 如果信号器配置为默认媒体资源。

如果媒体资源组列表直接分配给控制会议的设备,则报警器对于会议桥不可用。

每个会议只支持一条通告。 如果系统在播放当前通告时请求另一条通告,则新通告将预占正在播放 的通告。

### 默认报警器通知和提示音

当您激活 Cisco IP 媒体流应用服务后,Cisco Unified Communications Manager 自动提供一组预先录制 的报警器通知。 通知或提示音将在以下情况下播放:

- 通知—为配置用于 Cisco 多级优先和预占的设备播放
- 插入音—参与者加入 ad hoc 会议之前。
- 回铃音—当您通过 IOS 网关在 PSTN 上转接呼叫时, 报警器会播放提示音, 因为网关在呼叫处 于活动状态时无法播放提示音。
- 回铃音—当您在 H.323 群集间干线上转接呼叫时,播放提示音。
- 回铃音—当您将呼叫从运行 SCCP 的电话转接到 SIP 客户端时,播放提示音。

您无法更改默认的预先录制的报警器通知或添加其他通知。如果安装了CiscoUnifiedCommunications Manager 区域设置安装程序并且为 Cisco Unified IP 电话或设备池配置了区域设置,则支持通知的本 地化。 有关区域设置安装程序以及要为用户和(组合)网络区域设置安装的文件的信息,请参阅安 装 *Cisco Unified Communications Manager*。 要下载区域设置安装程序,请参阅 [www.cisco.com](http://www.cisco.com) 上的 支持页面 。

#### 表 **3:** 预先录制的报警器通知

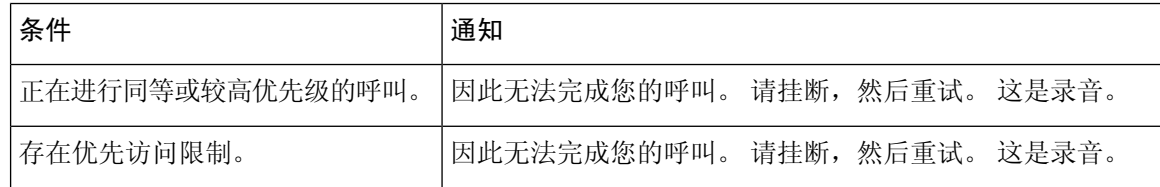

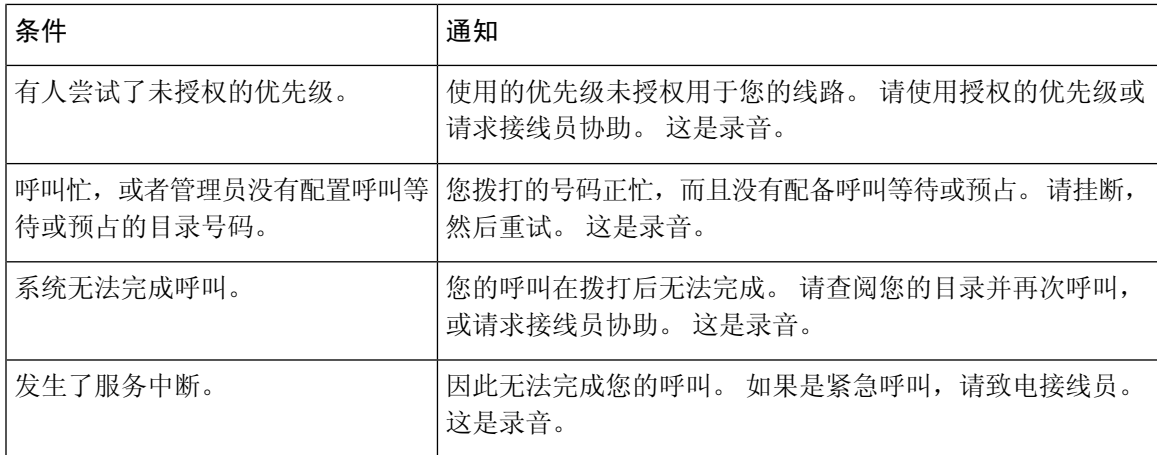

下表列出了报警器支持的提示音。

#### 表 **4:** 提示音说明

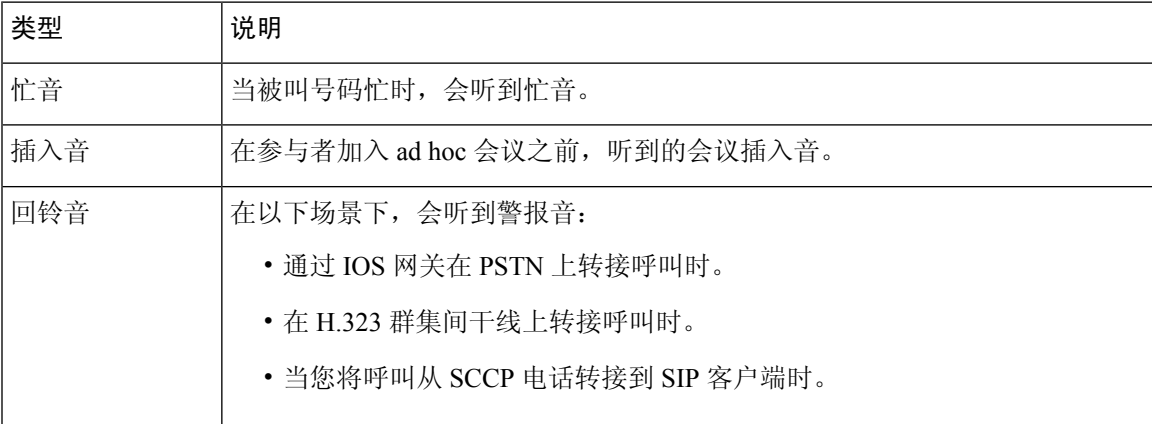

### 交互式语音应答概述

交互式语音应答 (IVR) 设备可让 Cisco Unified Communications Manager 播放预录的功能通知(.wav 文件)到 Cisco Unified IP 电话和网关等设备。这些通知的播放设备所使用的功能需要"立即会议" 等 IVR 通知。

添加节点时,IVR设备会自动添加至该节点。IVR设备将保持非活动状态,直到该节点上激活Cisco IP 语音媒体流应用服务。

默认情况下, IVR 支持同时存在 48 个主叫方。 您可以使用"Cisco IP 语音媒体流应用"服务参数更 改 IVR 主叫方的数量。 但我们建议您在一个节点上不要超过 48 个 IVR 主叫方。 您可以根据要加入 "立即会议"的到 IVR 的预计并行呼叫配置 IVR 的主叫方数量。

 $\triangle$ 

注意 不要在具有高呼叫处理负载的 Cisco Unified Communications Manager 节点上激活 IVR 设备。

### 默认 **IVR** 通知和提示音

当您激活 Cisco IP 媒体流应用服务后, Cisco Unified Communications Manager 自动提供一组预先录制 的交互式应答响应 (IVR) 通知。 您可以替换默认的预先录制的 IVR 通知。 通知在以下情况下播放:

#### 表 **5:** 预先录制的 **IVR** 通知

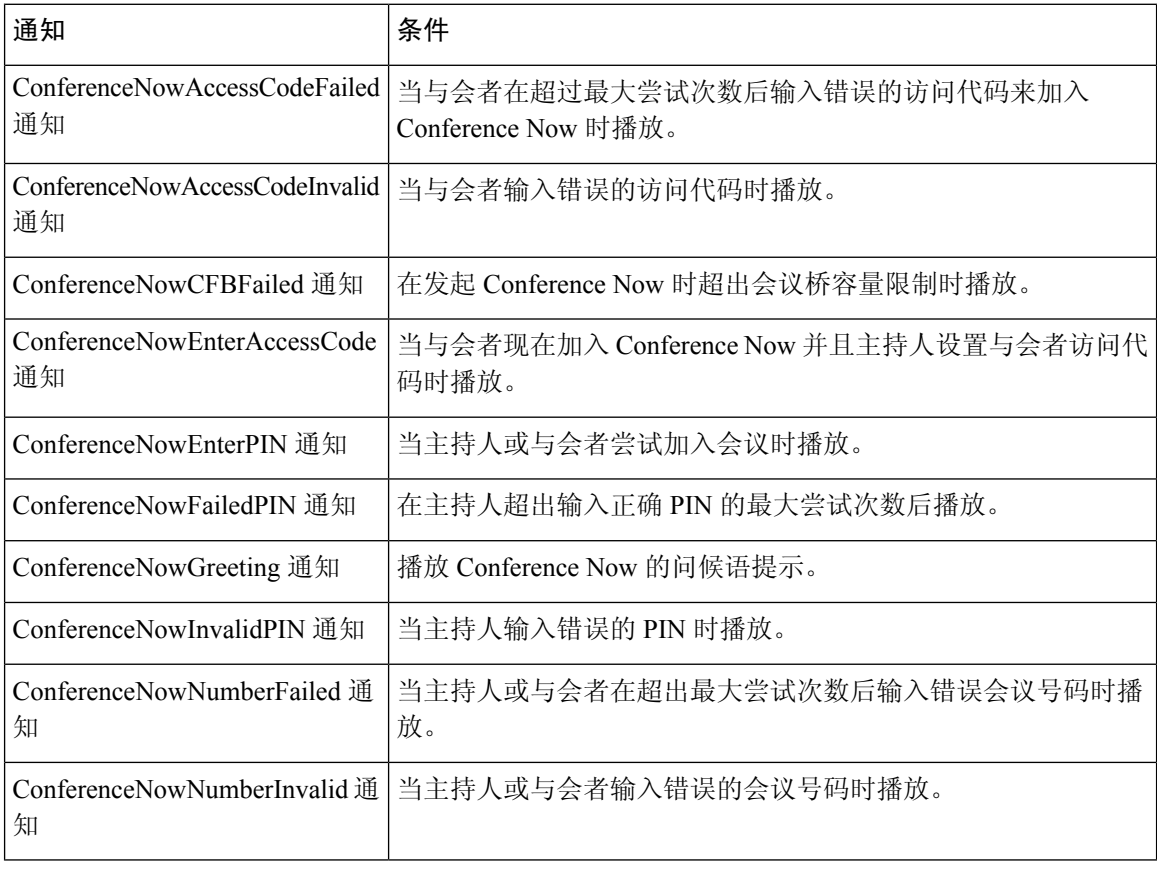

### 交互式语音应答限制

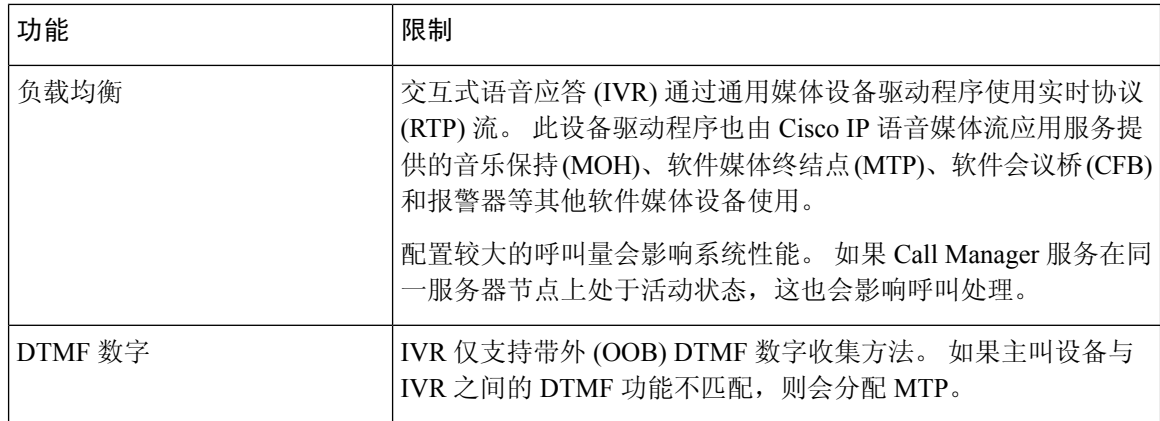

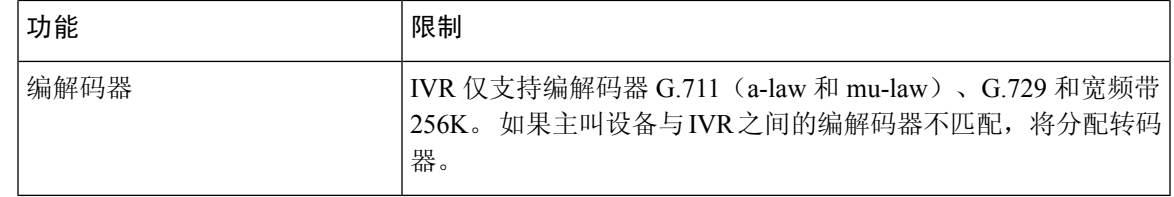

### 通知概述

在 Cisco Unified Communications Manager 管理中,使用菜单资源 > 通知菜单路径配置通知。 通知有 两种类别:

- 系统通知—用于正常的呼叫处理或作为示例功能通知的预定义通知。
- 功能通知—音乐保持(MoH)、使用呼叫队列或外部呼叫控制的寻线引导等功能使用。您可以通 过上传 Cisco 提供的音频文件或上传自定义 .wav 文件自定义您自己的功能通知 。 上传所有自 定义通知 .wav 文件到群集中的所有服务器。

如果您通过干线或网关连接,您可以听到自定义通知(例如警告或重拨提示音)。但是,您无 法听到两个 IP 电话或 IP 电话与 Jabber 客户端之间的呼叫的自定义通知。 注释

### 格式

建议的通知格式包括以下规格:

- 16 位 PCM wav 文件
- 立体声或单声道
- 48 kHz、44.1 kHz、32 kHz、16 kHz 或 8 kHz 的采样率

### 默认通知

您可以为系统通知上传自定义通知.wav 文件或更改 Cisco 提供的文件。但是, 您无法更改通知标识 符。例如,当主叫方拨打无效的号码时播放系统通知 (VCA\_00121)。 这通常称为空呼叫通知。

#### 表 **6:** "查找并列出通知"窗口中的通知

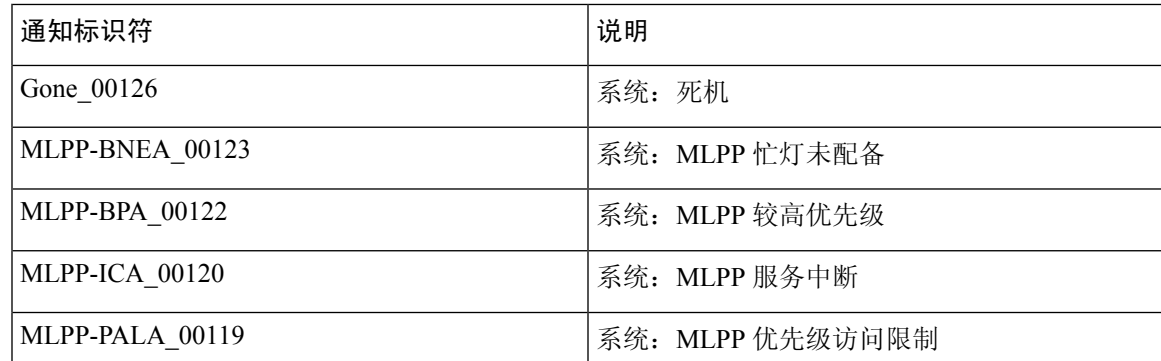

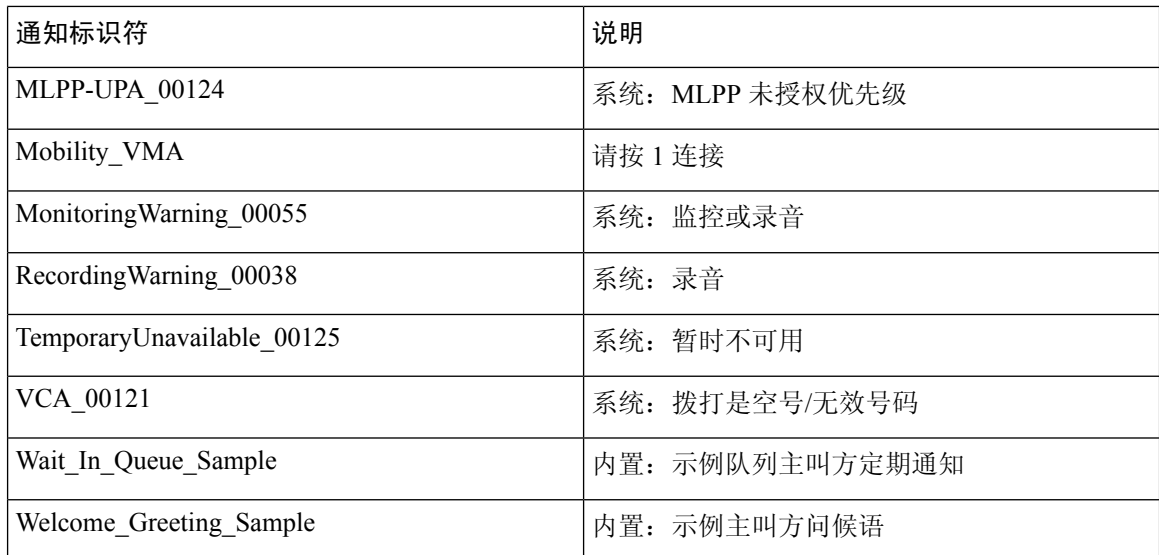

# 媒体资源配置任务流程

完成这些任务以为您的系统配置媒体资源。

### 过程

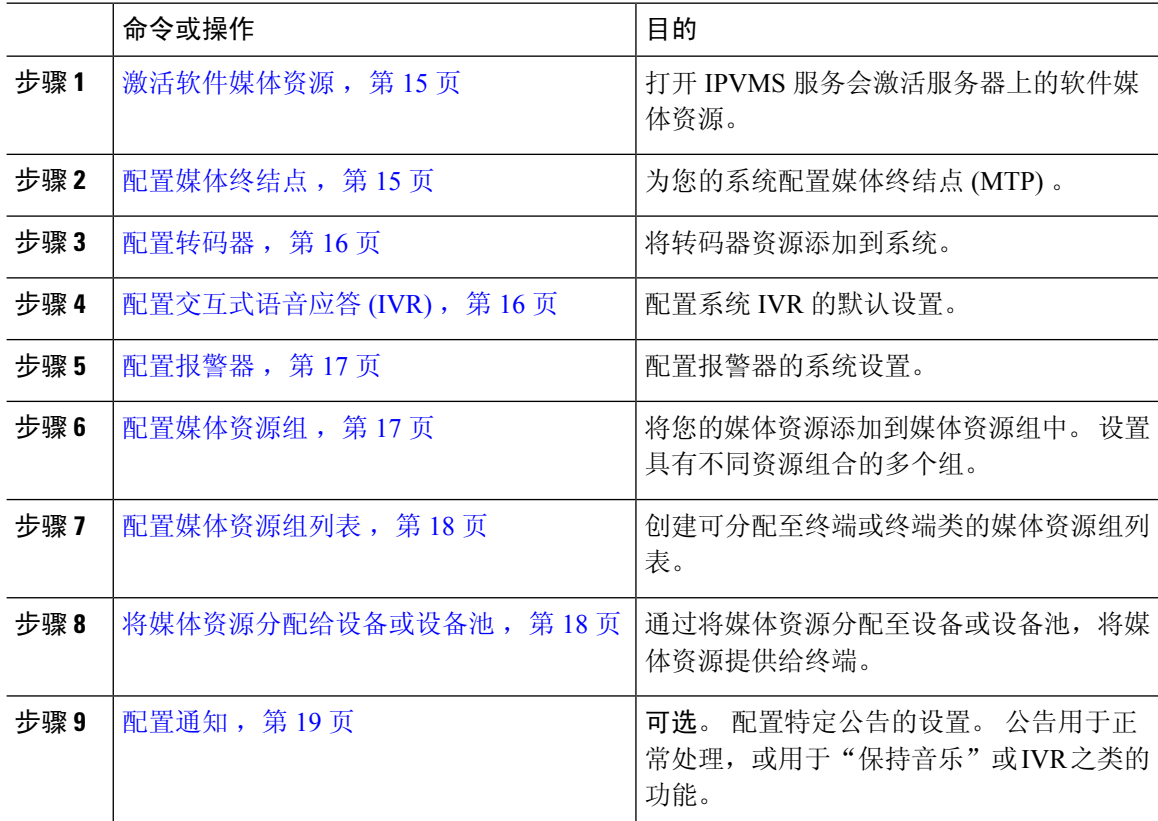

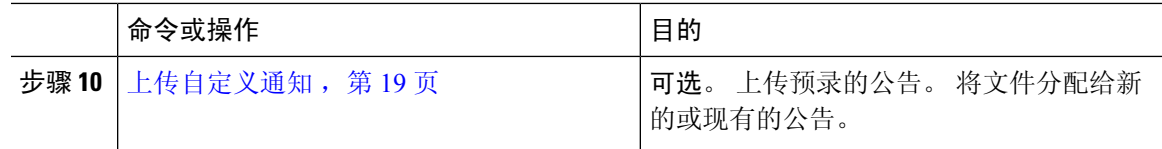

### 激活软件媒体资源

激活 **Cisco IP** 语音媒体流传输服务以打开以下软件媒体资源:

- 报警器
- 交互式语音应答 (IVR)
- 媒体终结点 (MTP)
- 软件会议桥
- 音乐保持

#### 过程

- 步骤 **1** 从 Cisco Unified 功能配置中,选择工具 > 服务激活。
- 步骤 2 从服务器中, 选择 Unified Communications Manager 节点。
- 步骤 **3** 选中 **Cisco IP** 语音媒体流传输服务并单击保存。

### 配置媒体终结点

此程序用于配置软件媒体终结点 (MTP)。

#### 开始之前

必须运行 Cisco IP 语音媒体流服务, 软件媒体终结点 (MTP) 才能激活。 确定所需的 MTP 资源数量和提供这些资源所需的 MTP 设备数量。

### 过程

步骤1 从 Cisco Unified CM 管理中, 选择媒体资源 > 媒体终结点。

- 步骤 **2** 执行以下任一操作:
	- 单击查找并选择现有 MTP。
	- 单击新增以创建新的 MTP。

#### 步骤 **3** 分配媒体终结点名称。

步骤 **4** 分配设备池。

步骤 **5** 如果要将此 MTP 指定为信任的中继点 (TRP),请选中信任的中继点复选框。

步骤 **6** 单击保存。

### 配置转码器

转码器是用于将来自某个编解码器的输入流转换成使用不同编解码器的输出流的设备。

### 开始之前

要使 IVR 处于活动状态,必须运行 Cisco IP 语音媒体流服务。 确定所需的转码器资源数量和提供这些资源所需的转码器设备数量。

#### 过程

步骤1 登录 Cisco Unified CM 管理, 然后选择媒体资源 > 转码器。

- 步骤 **2** 执行以下任一操作:
	- 单击查找并选择现有转码器。
	- 单击新增。

步骤 **3** 选择转码器类型。

- 步骤 **4** 输入转码器的 **MAC** 地址。
- 步骤 **5** 从下拉菜单中分配设备池。

步骤 **6** 如果您想将此转码器用作受信任的中继点,请选中信任的中继点复选框。

步骤 **7** 单击保存。

### 配置交互式语音应答 **(IVR)**

使用此程序可配置 IVR 的设置。

#### 开始之前

要使交互式语音应答 (IVR) 处于活动状态,必须运行 Cisco IP 语音媒体流服务。

#### 过程

步骤1 从 Cisco Unified CM 管理中, 选择媒体资源 > 交互式语音应答。

步骤 **2** 单击查找并选择 IVR。

- 步骤 **3** 输入名称和说明。
- 步骤 **4** 如果想要 IVR 呼叫使用信任的中继点,请将使用信任的中继点下拉列表设置为开。
- 步骤 **5** 完成交互式语音应答配置窗口中其余字段的设置。 有关这些字段及其设置的帮助,请参阅联机帮 助。
- 步骤 **6** 单击保存。

### 配置报警器

配置报警器的系统设置。

#### 开始之前

要使报警器处于活动状态,必须运行 Cisco IP 语音媒体流服务。

#### 过程

- 步骤 **1** 从 Cisco Unified CM 管理中,选择媒体资源 > 报警器。
- 步骤 **2** 单击查找并选择报警器。
- 步骤 **3** 输入名称和说明。
- 步骤 **4** 选择设备池。
- 步骤 **5** 如果想要报警器使用信任的中继点,请将使用信任的中继点下拉列表设置为开。
- 步骤 **6** 单击保存。

### 配置媒体资源组

媒体资源组包含要分配给终端或终端组的媒体资源列表。

#### 过程

- 步骤1 从 Cisco Unified CM 管理中, 选择媒体资源 > 媒体资源组。
- 步骤 **2** 执行以下任一操作:
	- 单击查找并选择现有的媒体资源组。
	- 单击新增以创建新的媒体资源组。

步骤 **3** 配置媒体资源组配置窗口中的字段 。 请参阅联机帮助,了解有关字段及其配置选项的信息。 步骤 **4** 输入组的名称和说明。

步骤 **5** 从可用媒体资源中,选择要添加到此组的资源,然后使用箭头将资源移至 所选的媒体资源 。 步骤 **6** (可选)要将组播用于音乐保持音频,请选中对 **MOH** 音频使用组播复选框。

步骤 **7** 单击保存。

### 配置媒体资源组列表

创建媒体资源组的优先顺序列表。 您可以将此列表分配到单个设备或设备池。

过程

步骤 **1** 从 Cisco Unified CM 管理中,选择媒体资源 > 媒体资源组列表。

- 步骤 **2** 执行以下任一操作:
	- 单击查找并选择现有列表。
	- 单击新增并创建一个新列表。

步骤 **3** 输入媒体资源组列表的名称。

步骤 4 从可用的媒体资源组中,选择要添加的组,然后使用箭头将其移动到所选媒体资源组。 步骤 **5** 单击保存。

### 将媒体资源分配给设备或设备池

通过将优先媒体资源组列表关联到设备池或个别设备,将媒体资源分配给终端。

#### 过程

步骤1 从 Cisco Unified CM 管理, 选择设备 > 电话。

- 要将媒体资源添加到设备池, 请选择系统 > 设备池。
- 要将媒体资源直接添加到终端,请选择设备 > 电话。
- 步骤2 单击查找,然后选择要将这些媒体资源分配到其中的设备池或设备。
- 步骤 **3** 从媒体资源组列表下拉列表中,选择一个列表。
- 步骤 **4** 单击保存。
- 步骤 **5** 单击应用配置到选定项。 应用配置窗口将会显示,其中显示了设备名称和适用的配置更改。

注释 要让终端使用这些媒体资源,必须将列表分配到设备池、网关端口或设备。

### 配置通知

您可以配置可用作系统通知或功能通知的通知。 系统通知用于呼叫处理或使用示例功能通知,而功 能通知用于特定功能,例如音乐保持 (MOH) 与寻线引导呼叫队列或外部呼叫控制关联。

您可以在 Cisco Unified Communications Manager 中修改现有通知或配置新通知。

过程

步骤1 从 Cisco Unified CM 管理中, 选择媒体资源 > 通知。

- 步骤 **2** 执行下列操作之一:
	- 单击查找并选择要编辑的现有通知。
	- 单击新增以添加新通知。

步骤 **3** 配置通知配置窗口中的字段。 有关字段及其配置选项的更多信息,请参阅系统联机帮助。 步骤 **4** 单击保存。

### 上传自定义通知

您可以使用上传的具有不同通知的自定义.wav文件修改默认通知。当您导入音频来源文件时,Unified Communications Manager 会处理该文件,并将其转换为供音乐保持 (MOH) 服务器使用的适当格式。

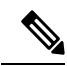

通知是区域设置(语言)特定的。如果您的安装使用多种语言区域设置,则每个自定义通知必 须以每种语言录制一个单独的 .wav 文件, 然后使用正确的区域设置上传。 此任务还要求在上 传非美式英语的自定义通知 .wav 文件之前,必须在每个服务器上安装正确的区域设置包。 注释

像 MOH 音频来源文件一样,建议的通知格式包括以下规格:

- 16 位 PCM .wav 文件
- 立体声或单声道
- 48 kHz、44.1 kHz、32 kHz、16 kHz 或 8 kHz 的采样率

您无法更新在 Unified Communications Manager 的查找并列出通知窗口中没有超链接的通知。 您可以为 Cisco 提供的通知添加自定义的通知,这些通知在此窗口中有超链接。 例如, MLPP-ICA 00120 和 MonitoringWarning\_00055。

#### 过程

步骤 **1** 从 Cisco Unified CM 管理中,选择媒体资源 > 通知。

步骤2 从查找并列出通知窗口中,输入搜索条件,单击查找,然后从结果列表中单击该通知的超链接。 步骤 **3** 在通知配置窗口中,单击上传文件。

- 步骤 **4** 在上传文件弹出窗口中,选择区域设置,输入文件名或浏览以选择.wav文件,然后单击上传文件。 上传过程开始,并且状态在处理完成后进行了更新。 选择关闭以关闭上传文件窗口。
- 步骤5 (可选)如果希望 Unified Communications Manager 播放自定义的通知,而不播放 Cisco 提供的通 知,请选中通知配置窗口的按区域设置划分的通知窗格中的启用复选框。

如果启用复选框未选中,Unified Communications Manager 将播放 Cisco 提供的通知。

步骤 **6** 单击保存。

#### 下一步做什么

为群集中的每个节点上传通知,因为通知文件不会在群集中的服务器之间传播。 浏览群集中每个服 务器上的 Cisco Unified Communications Manager 管理,并重复上传过程。

当地语言翻译版本说明

思科可能会在某些地方提供本内容的当地语言翻译版本。请注意,翻译版本仅供参考,如有任何不 一致之处,以本内容的英文版本为准。